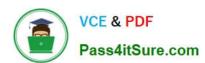

## 1Z0-992<sup>Q&As</sup>

Oracle Planning Central Cloud Service 2017 Implementation Essentials

## Pass Oracle 1Z0-992 Exam with 100% Guarantee

Free Download Real Questions & Answers PDF and VCE file from:

https://www.pass4itsure.com/1z0-992.html

100% Passing Guarantee 100% Money Back Assurance

Following Questions and Answers are all new published by Oracle
Official Exam Center

- Instant Download After Purchase
- 100% Money Back Guarantee
- 365 Days Free Update
- 800,000+ Satisfied Customers

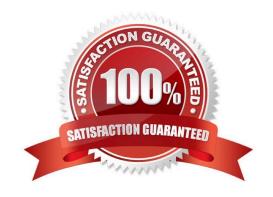

# VCE & PDF Pass4itSure.com

#### https://www.pass4itsure.com/1z0-992.html

2022 Latest pass4itsure 1Z0-992 PDF and VCE dumps Download

#### **QUESTION 1**

You are in Implementation project and your customer is a global company with a complex supply chain network. Planners work across different geographies and different line of products. Each planner works with their own set of data and analysis and dashboards.

How do you configure the application so each planner can have their own custom dashboard view-able only to themselves?

- A. Create public page layouts that are tailored to specific business needs.
- B. You cannot create custom dashboards by user.
- C. Enable layout security checkbox in the Administer Planning Security.
- D. Create private page layouts that are tailored to specific business needs.

Correct Answer: D

Reference: https://docs.oracle.com/en/cloud/saas/supply-chain-management/18b/faupc/planning-central-overview.html#FAUPC2032163

#### **QUESTION 2**

You want to check how many items have excess inventory. Where must you go in Planning Central to find this information?

- A. Open Table, Graph, or Tile Set > Search Exceptions > Open > Expand Supply Planning Exceptions > Select Item with Excess Inventory
- B. Manage Plans > Edit Demand and Supply Plan > Select Supply tab > Navigate to Item area > Filter by Items with Excess Inventory
- C. Manage Plans > Edit Supply Plan > Select Supply tab > Navigate to Item area > Filter by Items with Excess Inventory
- D. Configure Exceptions > Expand Supply Planning Exceptions > Select Item With Excess Inventory
- E. Configure Exceptions > Expand Demand Planning Exceptions > Select Item With Excess Inventory

Correct Answer: E

#### **QUESTION 3**

You are setting up the plan page layout for your customer.

In which of these requirements would you use an Infotile?

- A. Showing customer demand trend over a specific time period
- B. Showing inventory values by product category

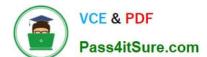

#### https://www.pass4itsure.com/1z0-992.html

2022 Latest pass4itsure 1Z0-992 PDF and VCE dumps Download

- C. Showing a breakdown of exception in a pie chart
- D. Showing on-hand value compared to targets
- E. Showing inventory value across time

Correct Answer: E

#### **QUESTION 4**

You want to be able to filter your data by the planner code attribute on the item. Where can you go to do this?

- A. Configure Planning Analytics > Levels and Attributes tab
- B. The process "Add Levels and Attributes" must be run to associate new attributes.
- C. The process "Associate Measure Catalog Attributes" must be run to associate new attributes.
- D. Enable planner code on Planning Analytics page.
- E. Configure Planning Analytics > Measure Catalog

Correct Answer: D

Reference: https://docs.oracle.com/cloud/r13\_update17b/scmcs\_gs/FAIVC/FAIVC1829183.htm

#### **QUESTION 5**

Your client has reviewed all of the current graphs available for the plans, but cannot find one that shows them exactly what they want for the Days of Supply. How can this key performance indicator be added?

A. Go to Configure Planning Analytics > Actions > Manage Tables, Graphs, and Analysis Sets, and edit the current \\'Days of Supply\\' graph to meet the client needs.

- B. Go to Configure Planning Analytics > Actions > Manage Tables, Graphs, and Analysis Sets, and add a new graph with the requested data.
- C. Open the plan and go to Actions > Manage Tables, Graphs, and Analysis Sets, and edit the current \\'Days of Supply\\' graph to meet the client needs.
- D. It is not possible to add new or change the current graphs.
- E. Open the plan and go to Actions > Manage Tables, Graphs, and Analysis Sets, and add a new graph with the requested data.

Correct Answer: E

Reference: https://docs.oracle.com/en/cloud/saas/supply-chain-management/r13-update17d/fausp/scm-cloud-using-supply-planning.pdf

Latest 1Z0-992 Dumps

1Z0-992 Practice Test

1Z0-992 Exam Questions

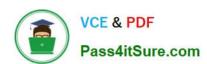

To Read the Whole Q&As, please purchase the Complete Version from Our website.

## Try our product!

100% Guaranteed Success

100% Money Back Guarantee

365 Days Free Update

**Instant Download After Purchase** 

24x7 Customer Support

Average 99.9% Success Rate

More than 800,000 Satisfied Customers Worldwide

Multi-Platform capabilities - Windows, Mac, Android, iPhone, iPod, iPad, Kindle

We provide exam PDF and VCE of Cisco, Microsoft, IBM, CompTIA, Oracle and other IT Certifications. You can view Vendor list of All Certification Exams offered:

https://www.pass4itsure.com/allproducts

### **Need Help**

Please provide as much detail as possible so we can best assist you. To update a previously submitted ticket:

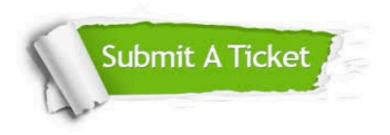

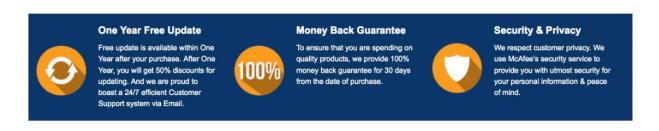

Any charges made through this site will appear as Global Simulators Limited.

All trademarks are the property of their respective owners.

Copyright © pass4itsure, All Rights Reserved.